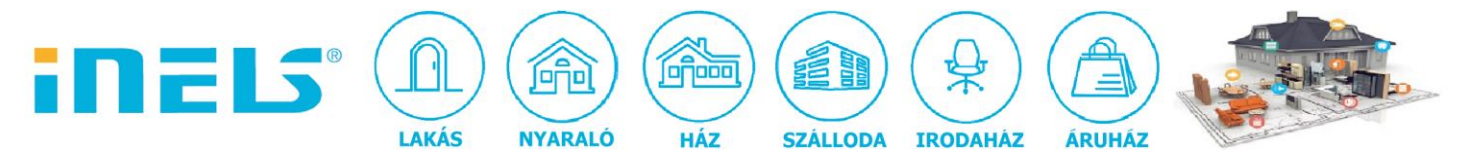

# **Hűtés-fűtés fokonkénti állítása az iNELS-BUS rendszerben**

- 1. A legfrissebb fw. verzióban nem indul el automatikusan a hűtés-fűtés. Ha ez a cél, akkor "system start" eseményre el kell indítani az adott időprogramot. Célszerű késleltetve indítani (5s), hogy a rendszer megfelelően betöltsön minden komponenst mire a fűtés-hűtés indulna.
	- a. funkciók létrehozása:

# **Functions manager**

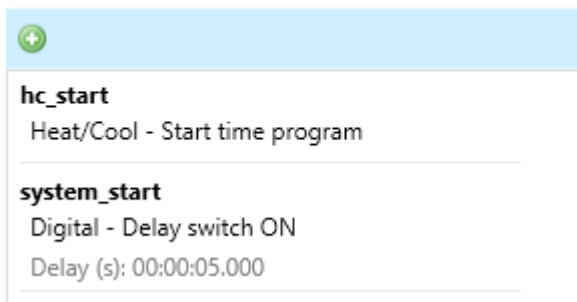

# b. bit létrehozása:

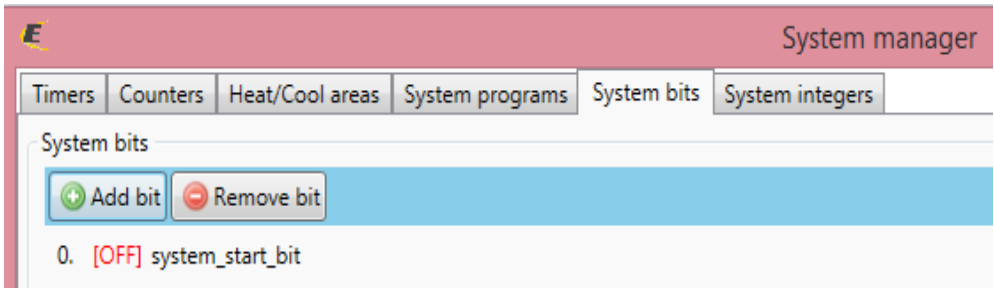

#### c. fűtés időprogram létrehozása:

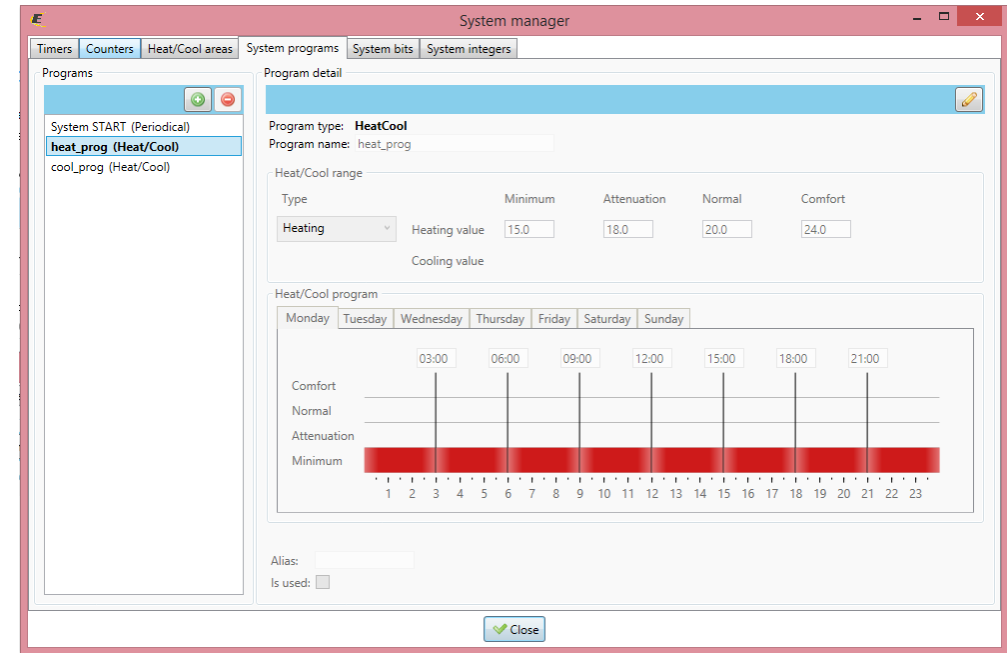

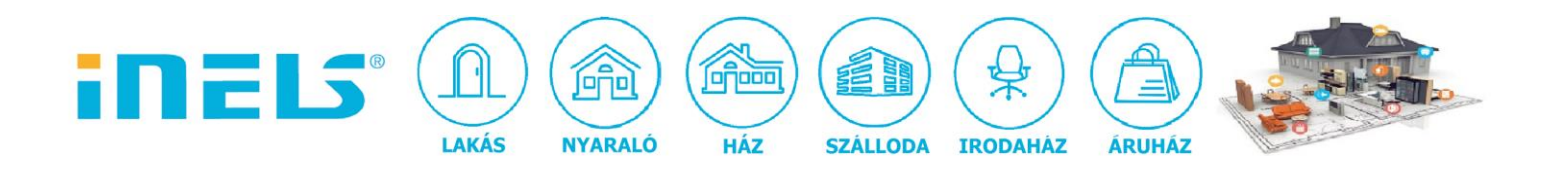

# d. "hűtés" időprogram létrehozása:

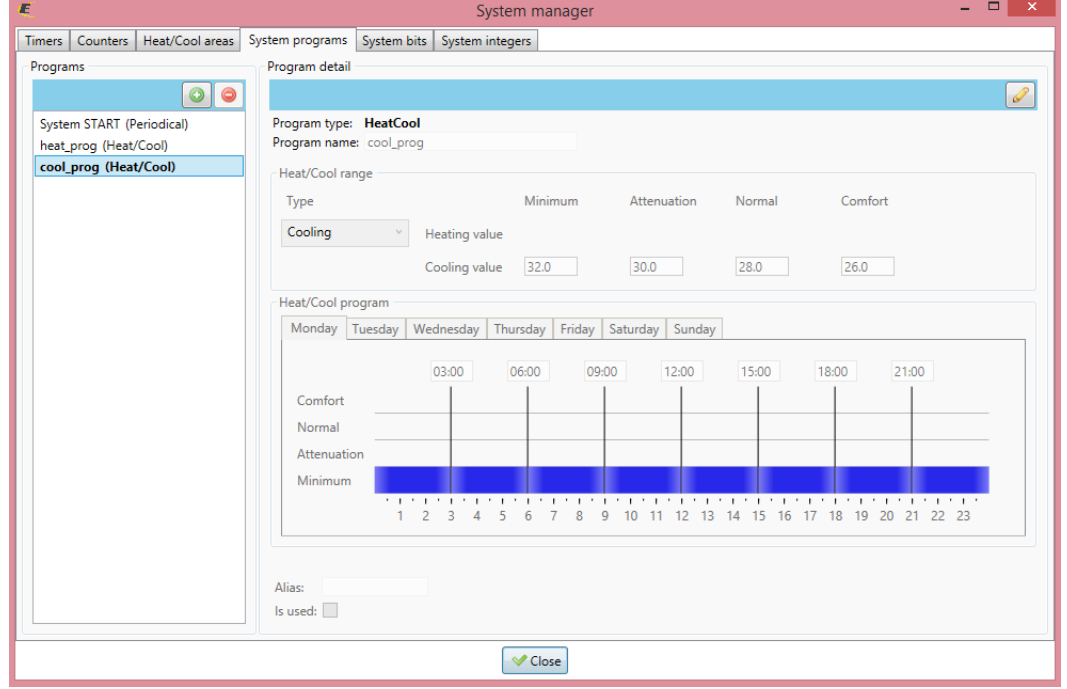

# e. fűtött-hűtött helyiség létrehozása:

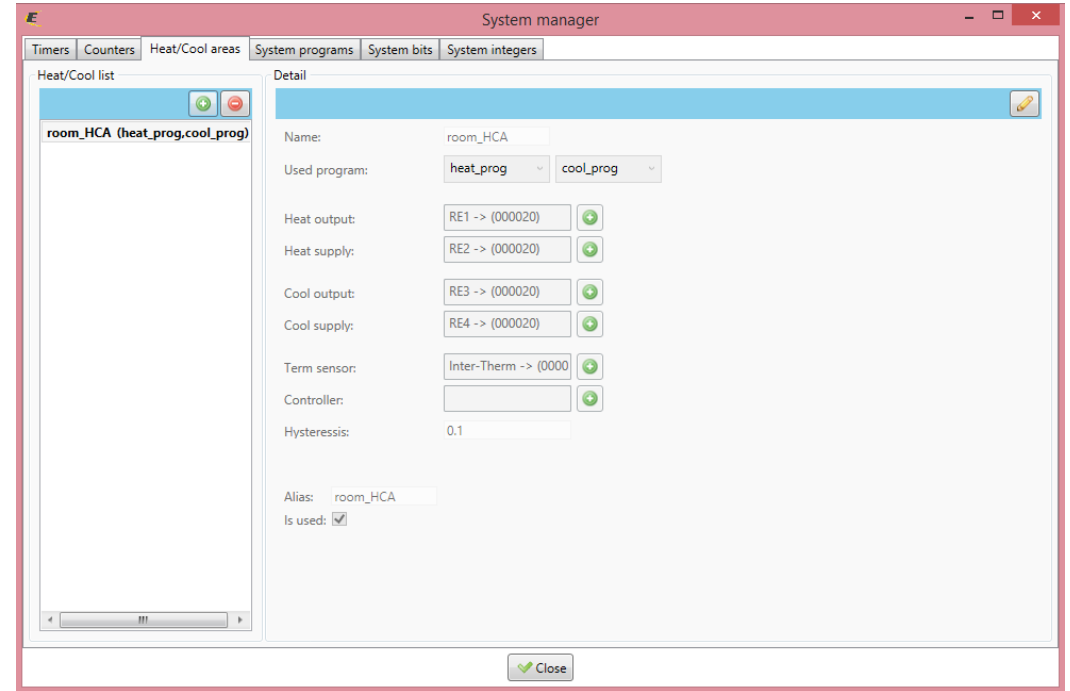

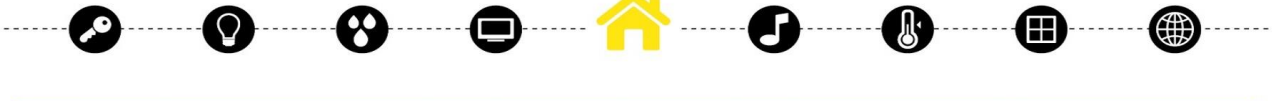

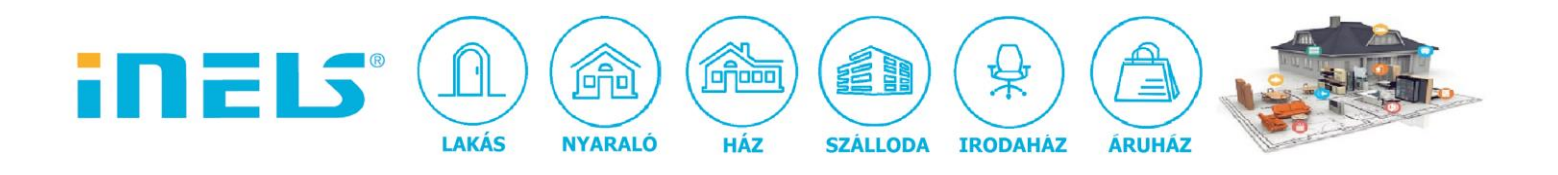

#### f. huzalozás:

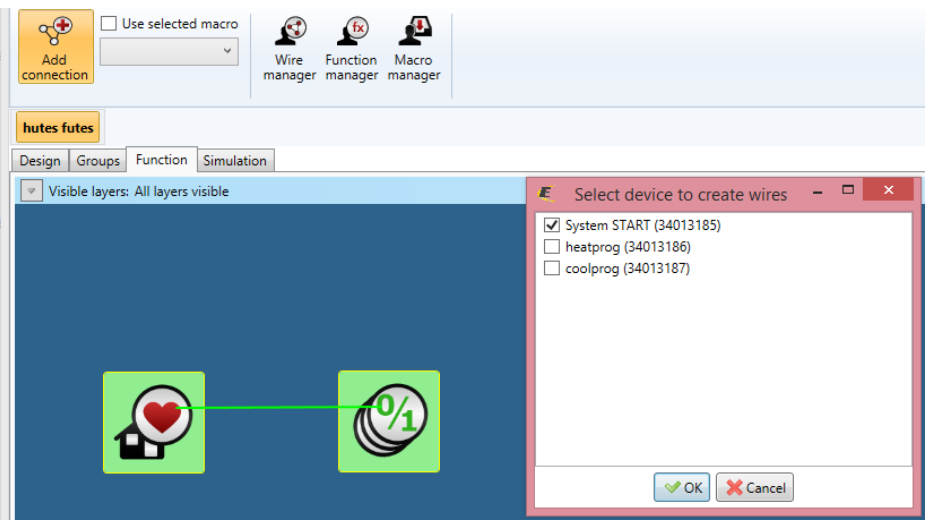

# g. huzalozás:

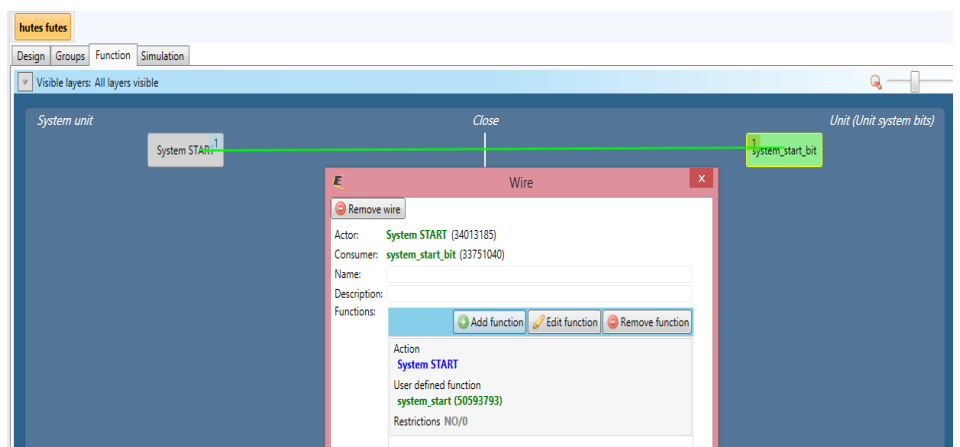

h. huzalozás:

Q

ၓ

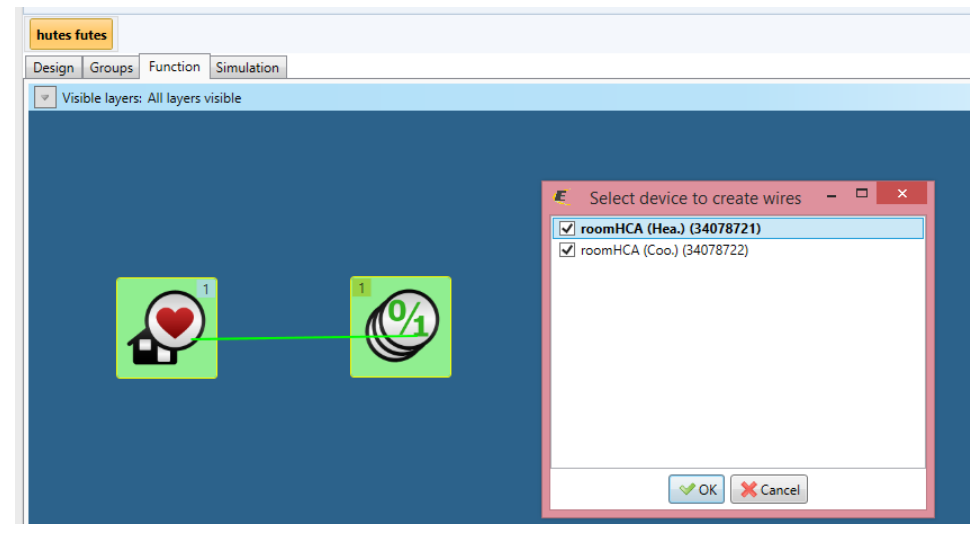

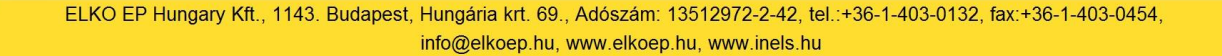

∰

Œ

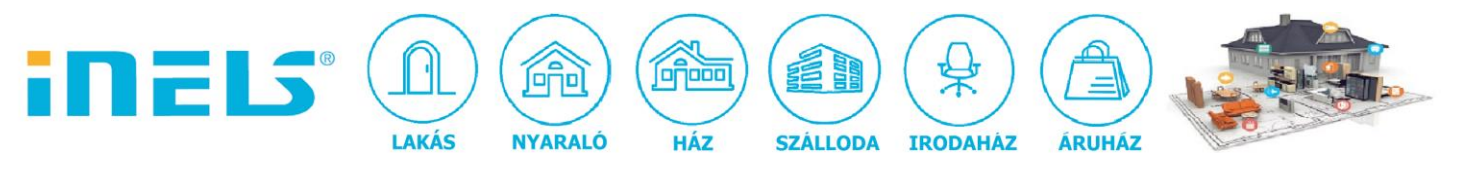

i. huzalozás:

្

Ö

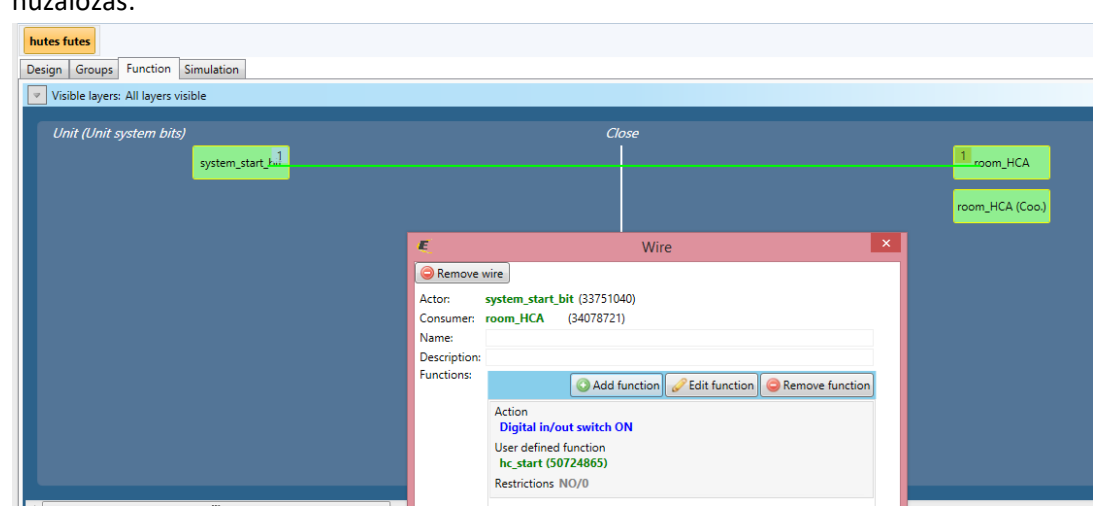

2. Szükség van egy növelő és egy csökkentő gombra:

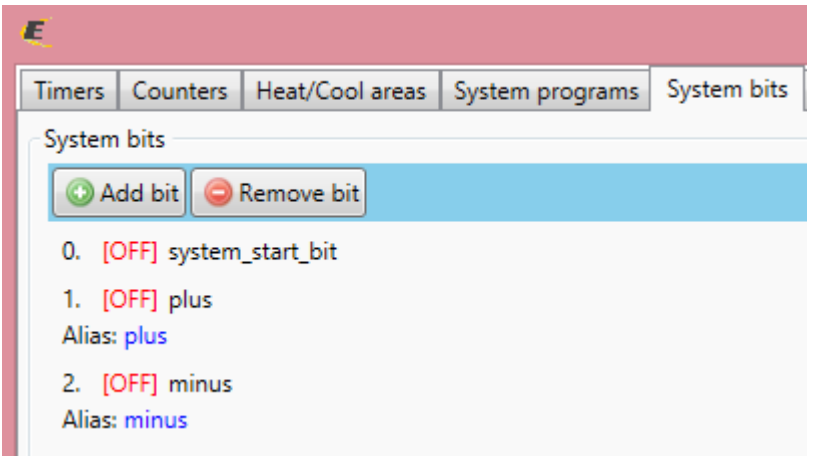

3. Továbbá egy számra, amelyet felhasználunk a hőfokok állítására:

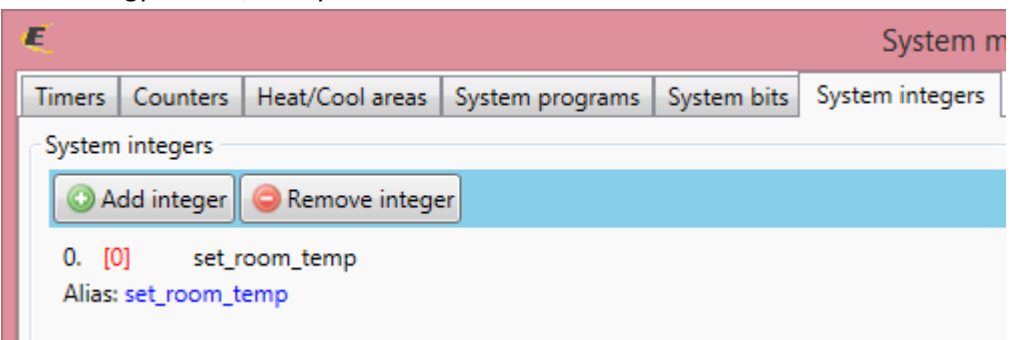

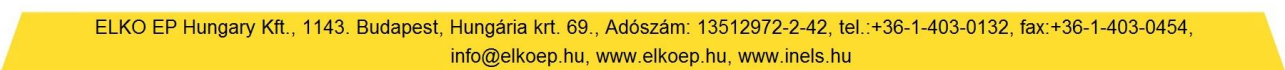

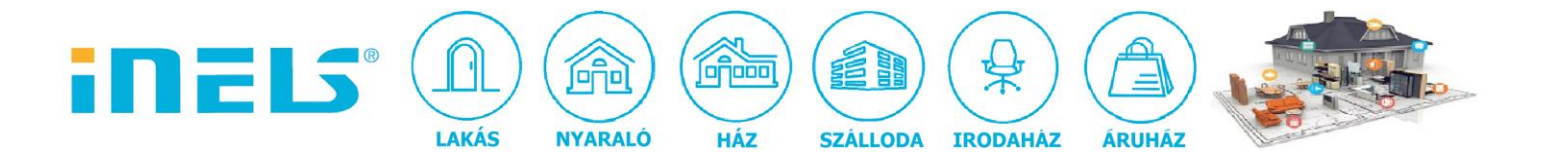

4. Tegyük fel, hogy 20°C-tól 25°C-ig kérik fokonként állítani a fűtési hőmérsékletet. Ehhez létre kell hozni minden hőmérséklethez egy beállító funkciót:

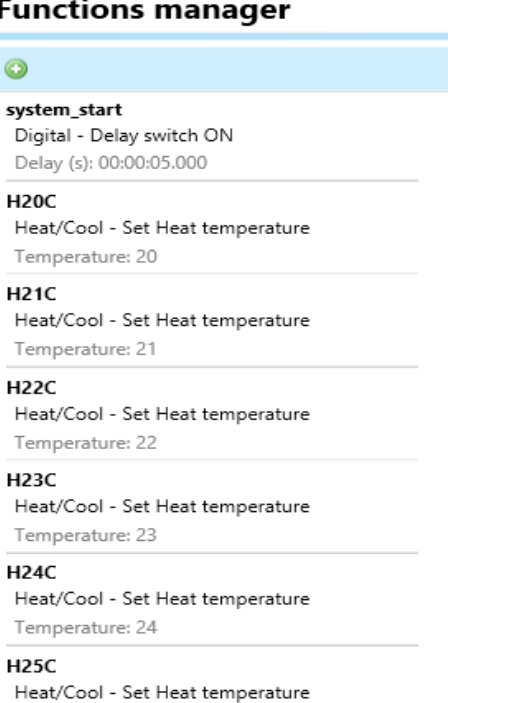

- 5. Tegyük fel, alaphelyzetben 20°C a hőmérséklet kért a megrendelő, ezt állítjuk be rendszerinduláskor:
	- a. integer beállító funkció:

Temperature: 25

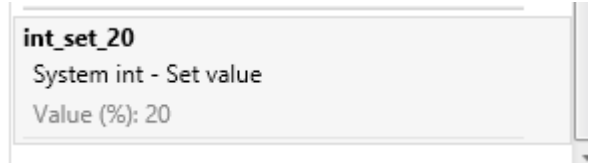

b. start eseményre használjuk a funkciót:

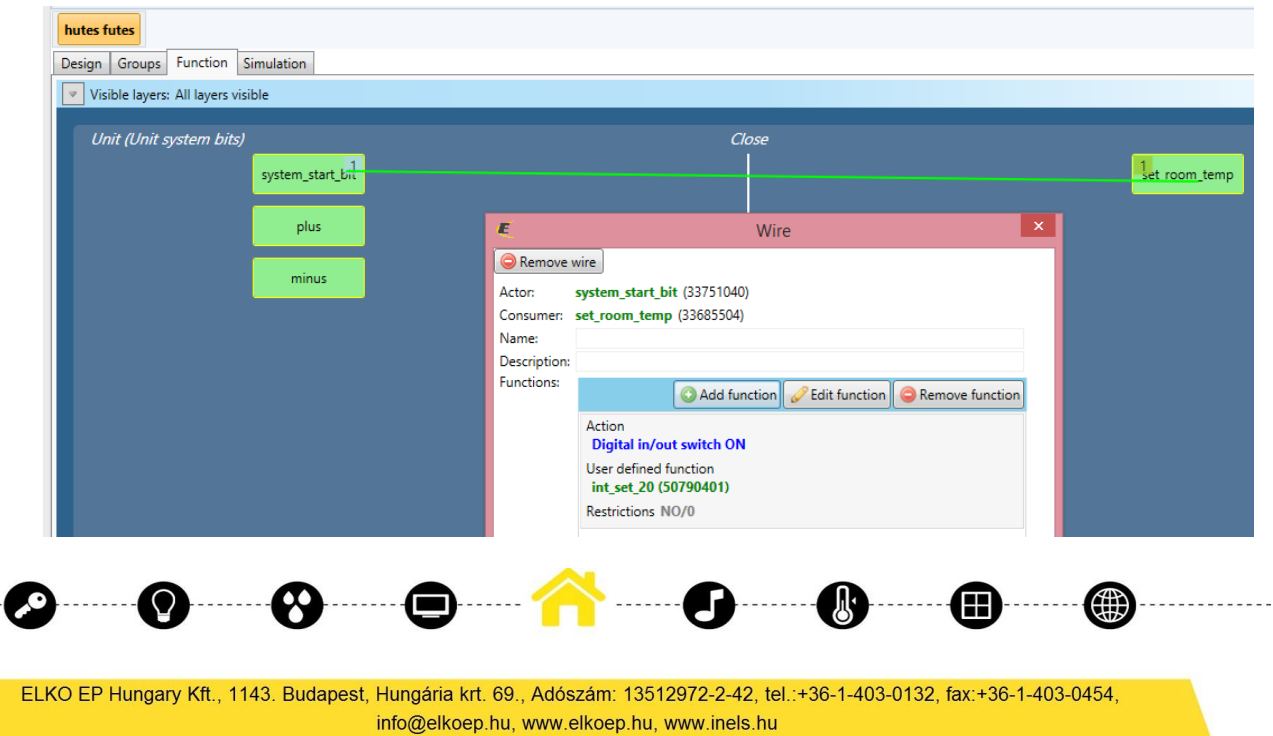

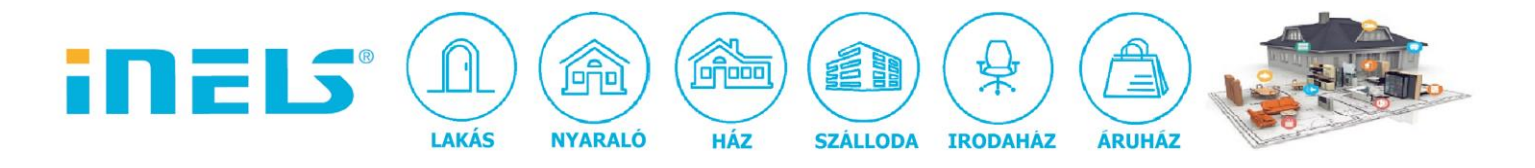

6. Huzalozzuk össze a növelő-csökkentő gombokat!

#### Kényelmi funkció:

Miután a felhasználó megnyomta a "növel" vagy "csökkent" gombot, akkor 1s múlva szeretnénk, ha magától kialudna, hogy ne kelljen utólag kézzel kapcsolgatni. Ehhez egy kioltó bitet használunk, egyúttal reteszeljük a +/- gombot:

a. bit létrehozás:

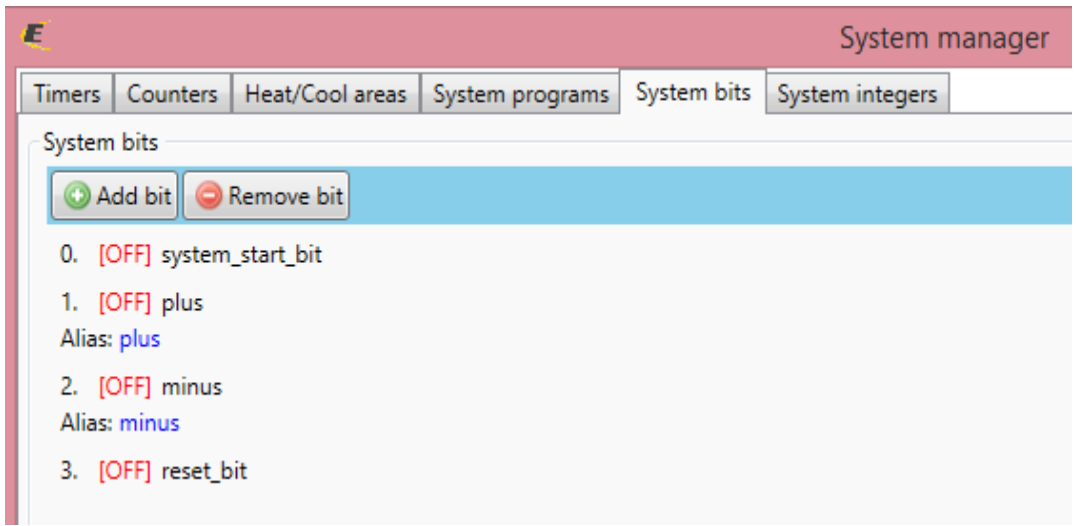

b. funkciók létrehozása:

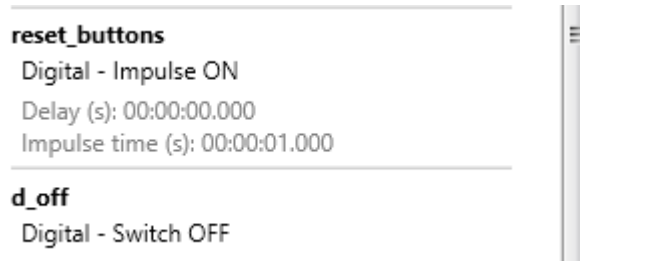

c. huzalozás:

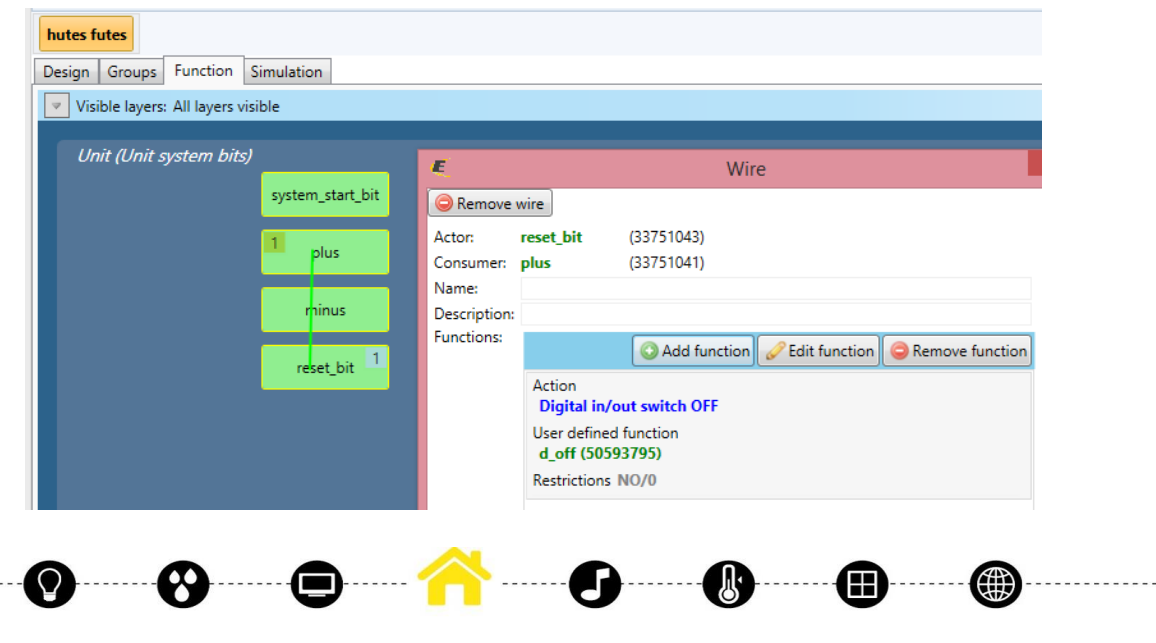

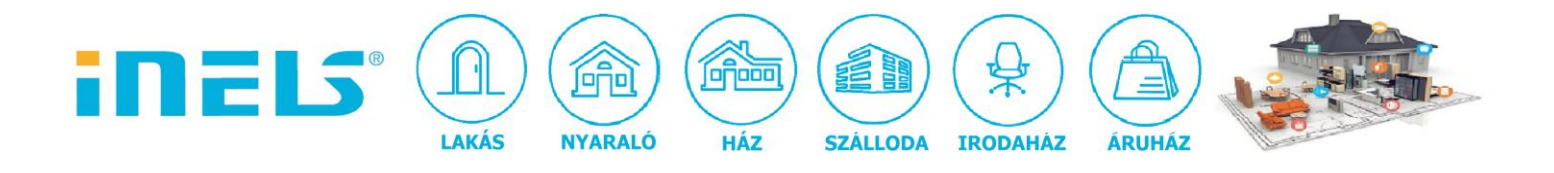

#### d. huzalozás:

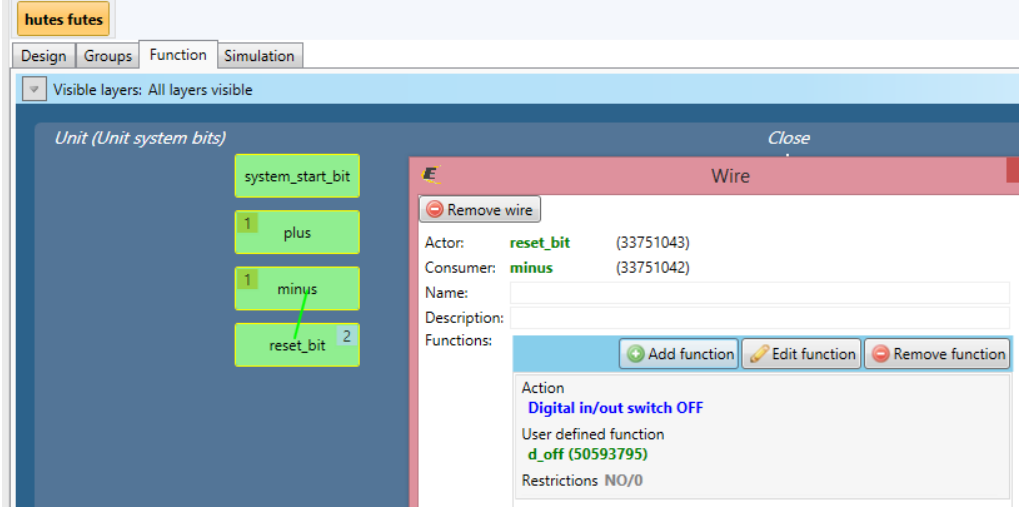

#### e. huzalozás:

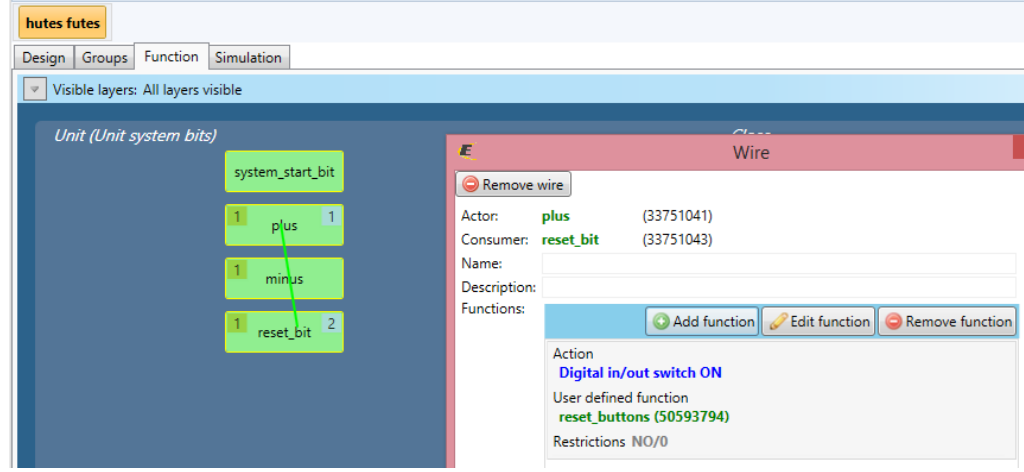

#### f. huzalozás:

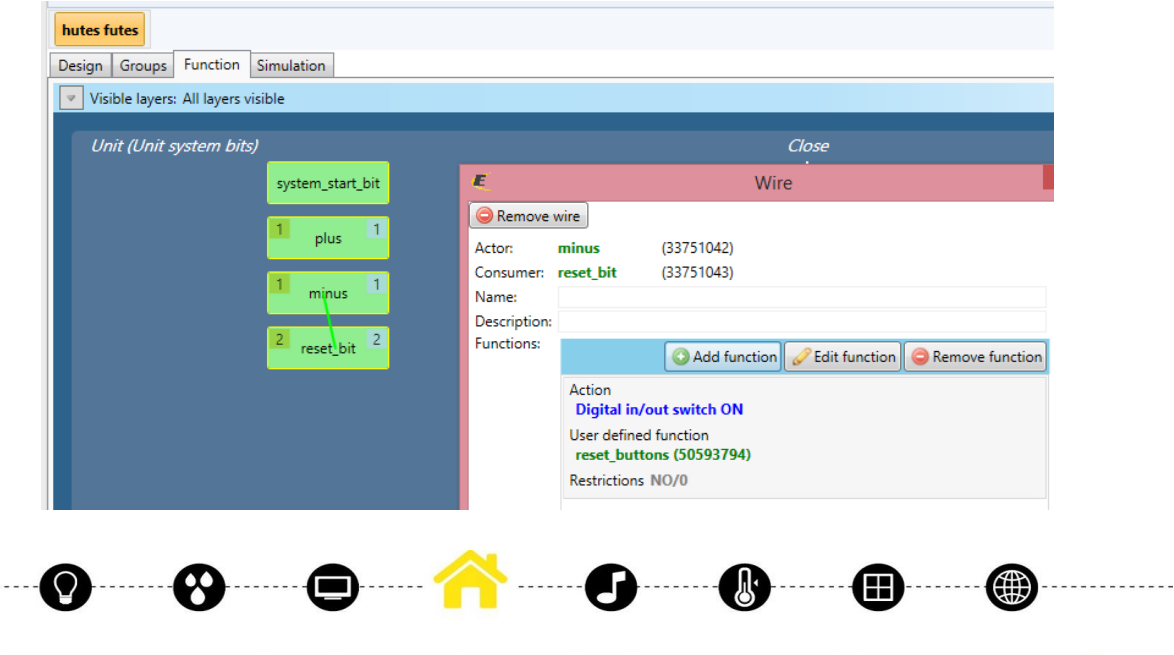

ELKO EP Hungary Kft., 1143. Budapest, Hungária krt. 69., Adószám: 13512972-2-42, tel.:+36-1-403-0132, fax:+36-1-403-0454, info@elkoep.hu, www.elkoep.hu, www.inels.hu

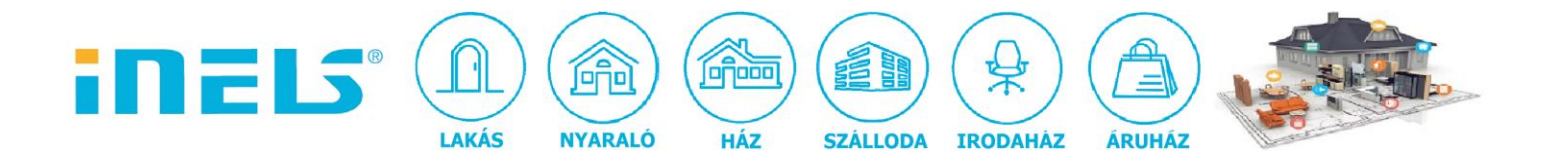

# g. huzalozás:

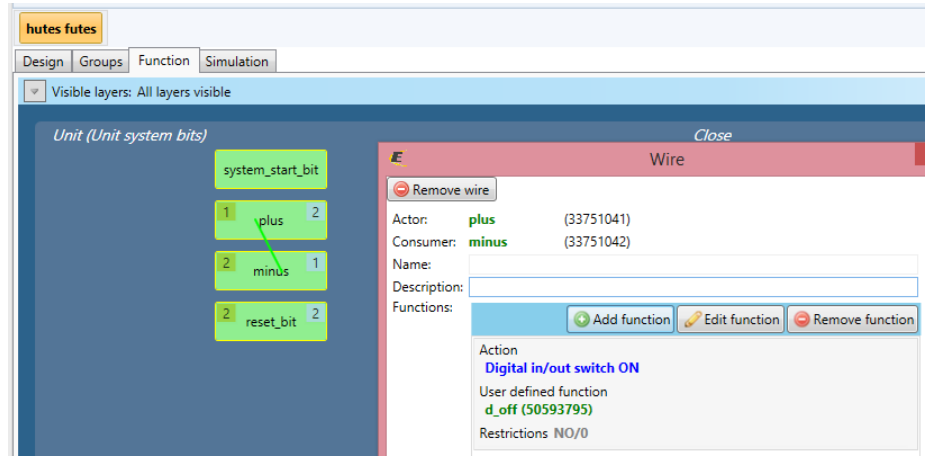

#### h. huzalozás:

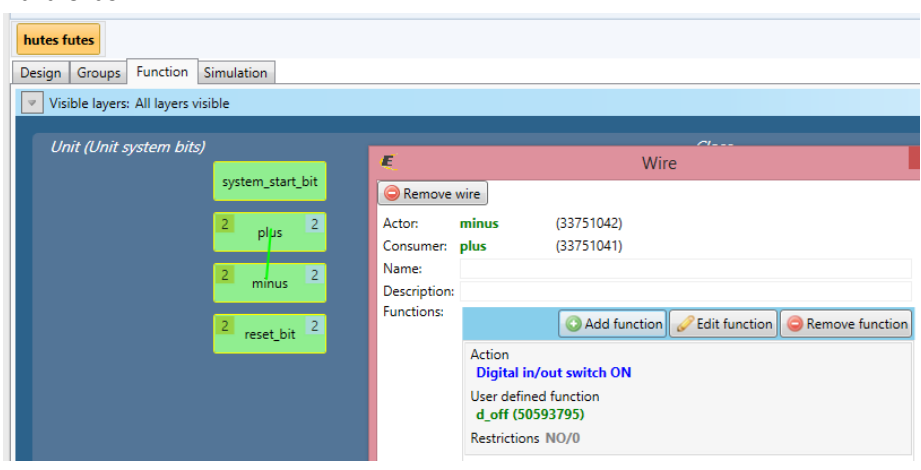

7. Állítsuk be a gombnyomásra az integer kezelését, amely az előírt hőmérsékletet jelenti:

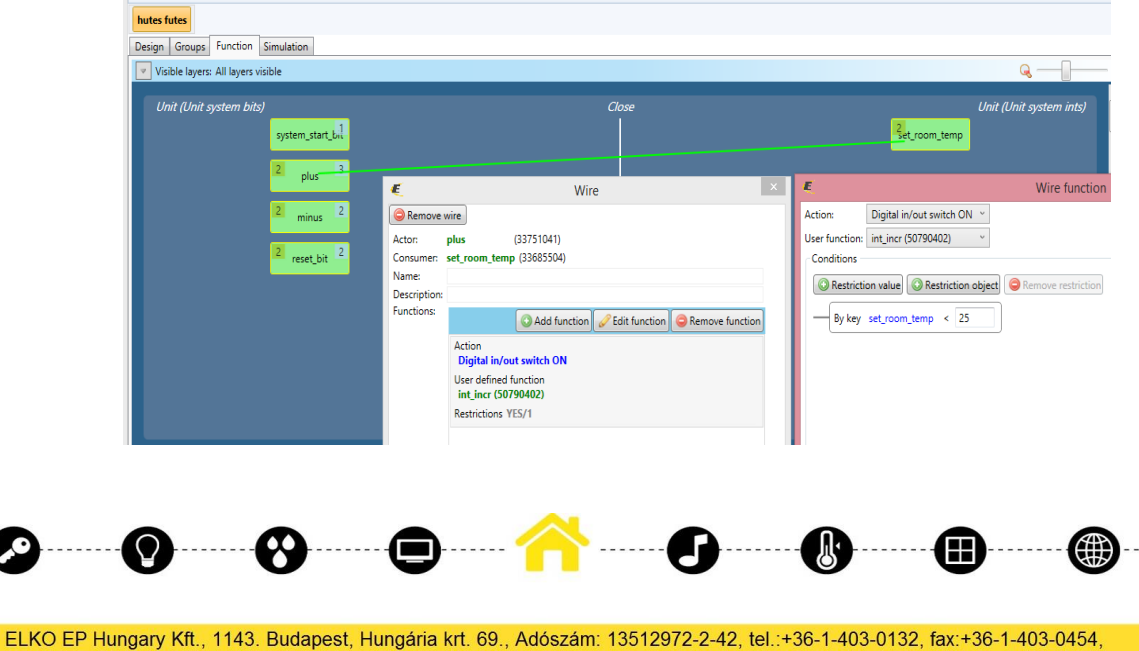

info@elkoep.hu, www.elkoep.hu, www.inels.hu

------------

a. 25°C-ig engedjük növelni:

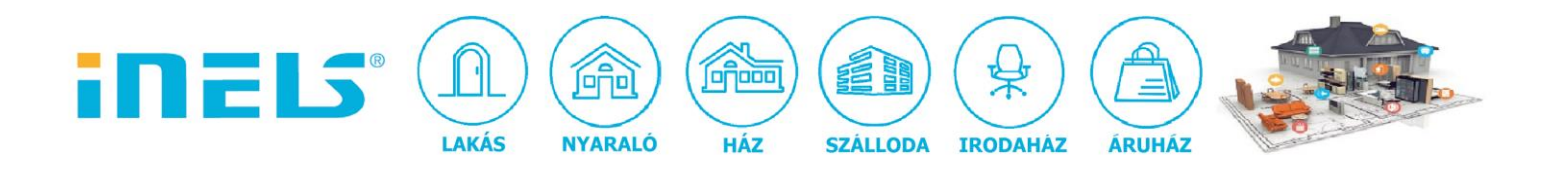

b. 20°C-ig engedjük csökkenteni:

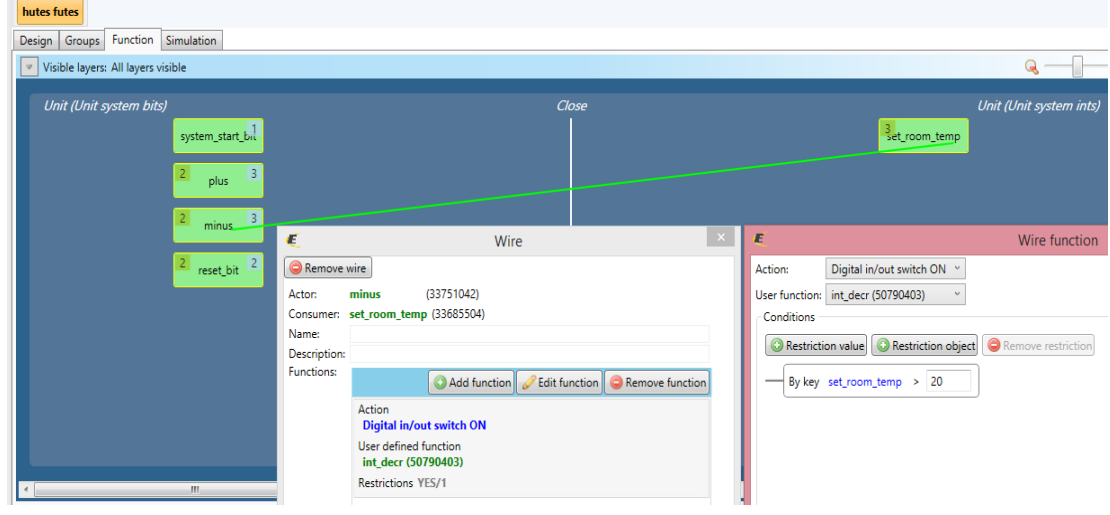

8. A hőmérsékletek tényleges állítása maradt még hátra a fűtésprogramra:

### a. 20°C:

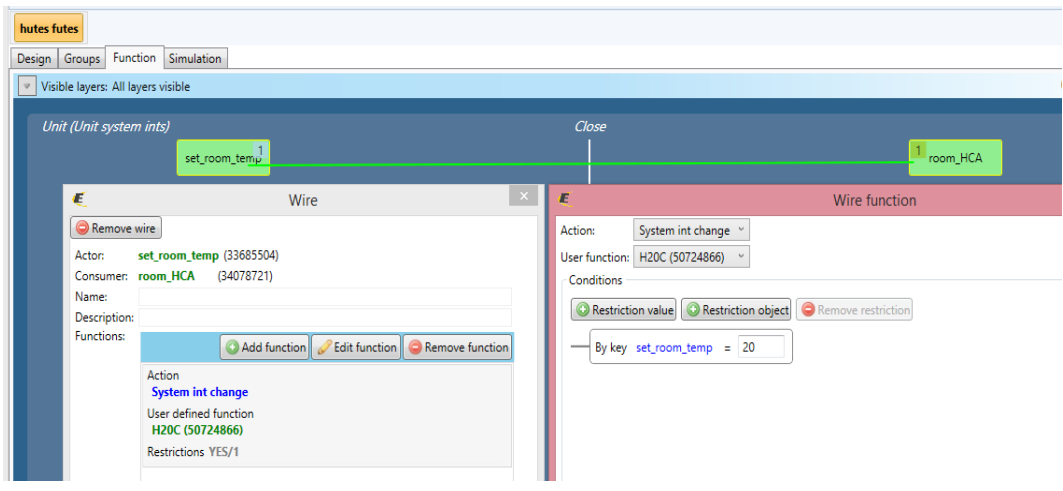

# b. 21°C:

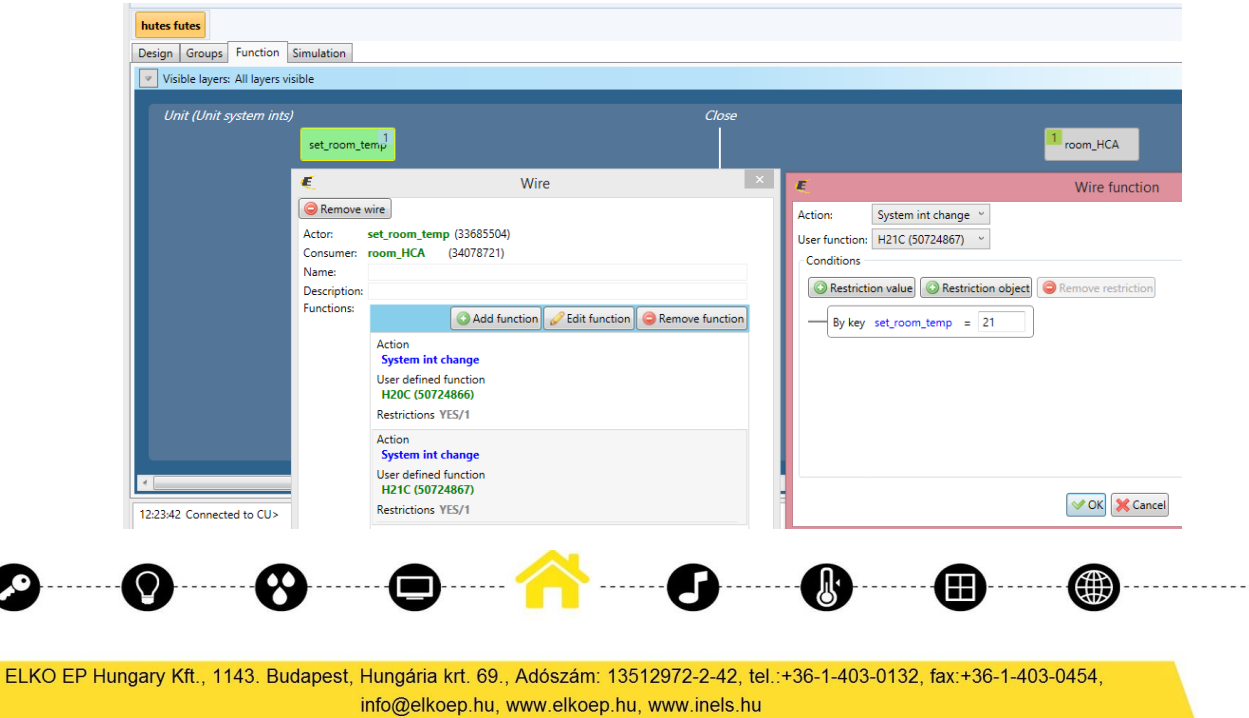

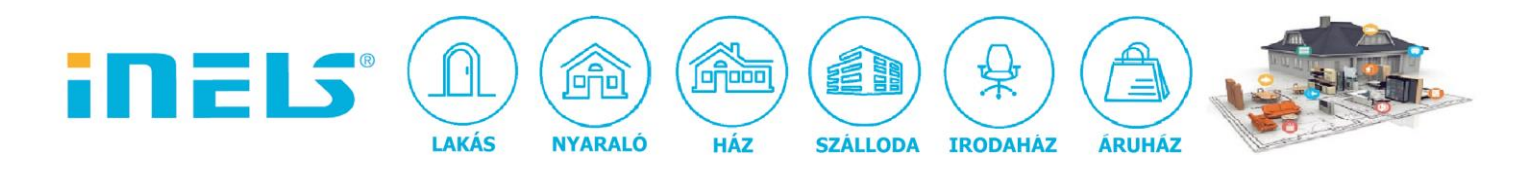

### c. 22°C:

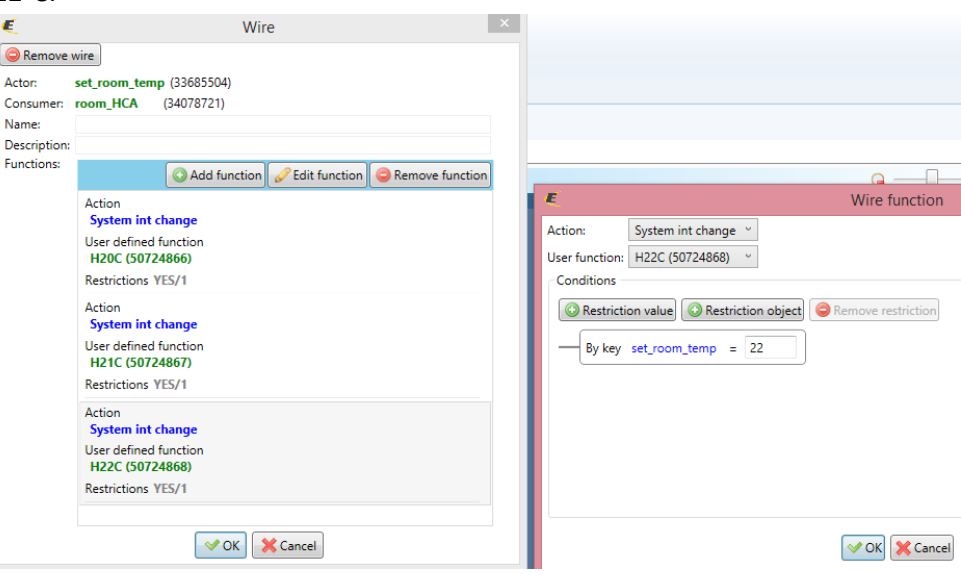

# d. 23°C:

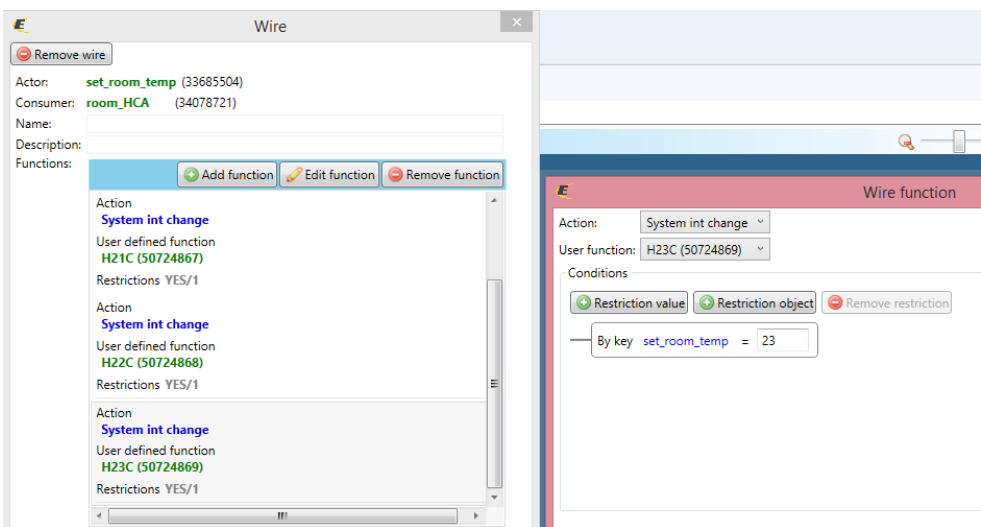

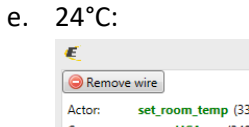

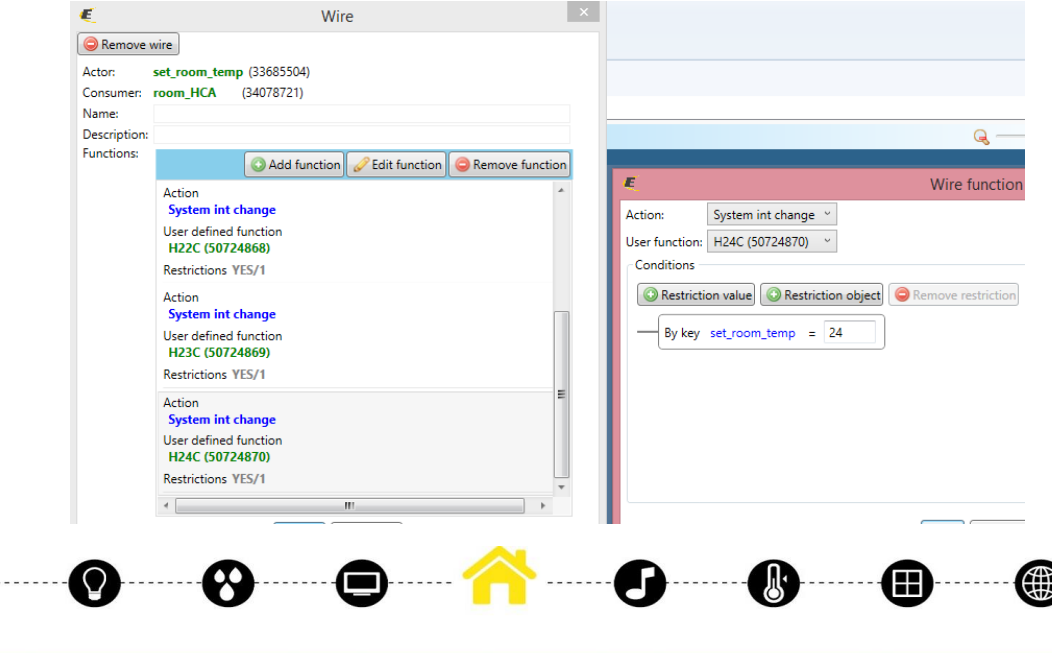

ELKO EP Hungary Kft., 1143. Budapest, Hungária krt. 69., Adószám: 13512972-2-42, tel.:+36-1-403-0132, fax:+36-1-403-0454, info@elkoep.hu, www.elkoep.hu, www.inels.hu

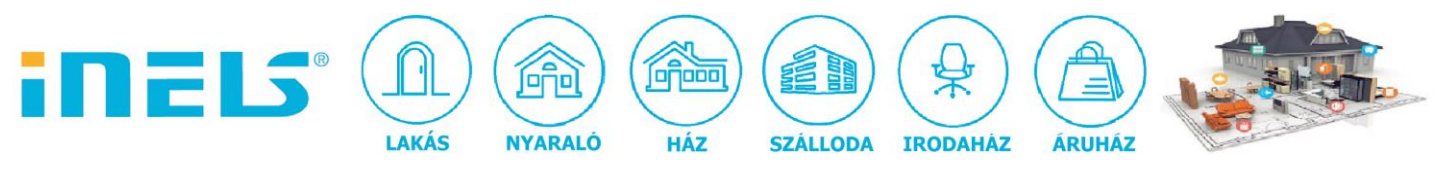

# f.  $25^{\circ}$ C

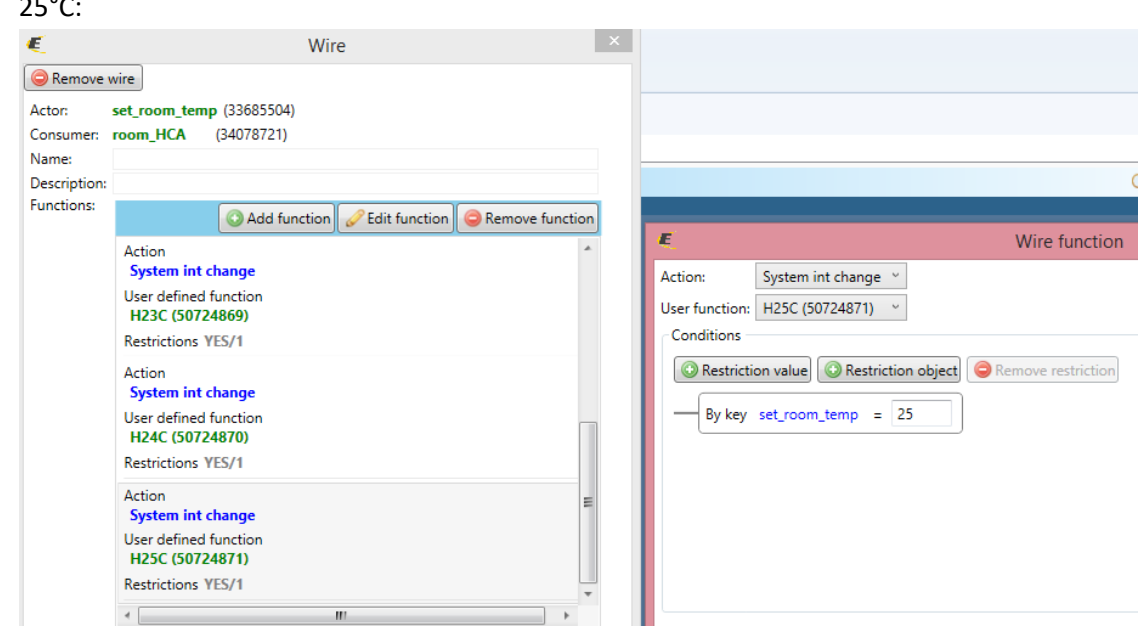

- 9. Exportáljuk ki az "alias" neveket a publikus/Connection Server-re!
- 10. Állítsuk be a felületet:

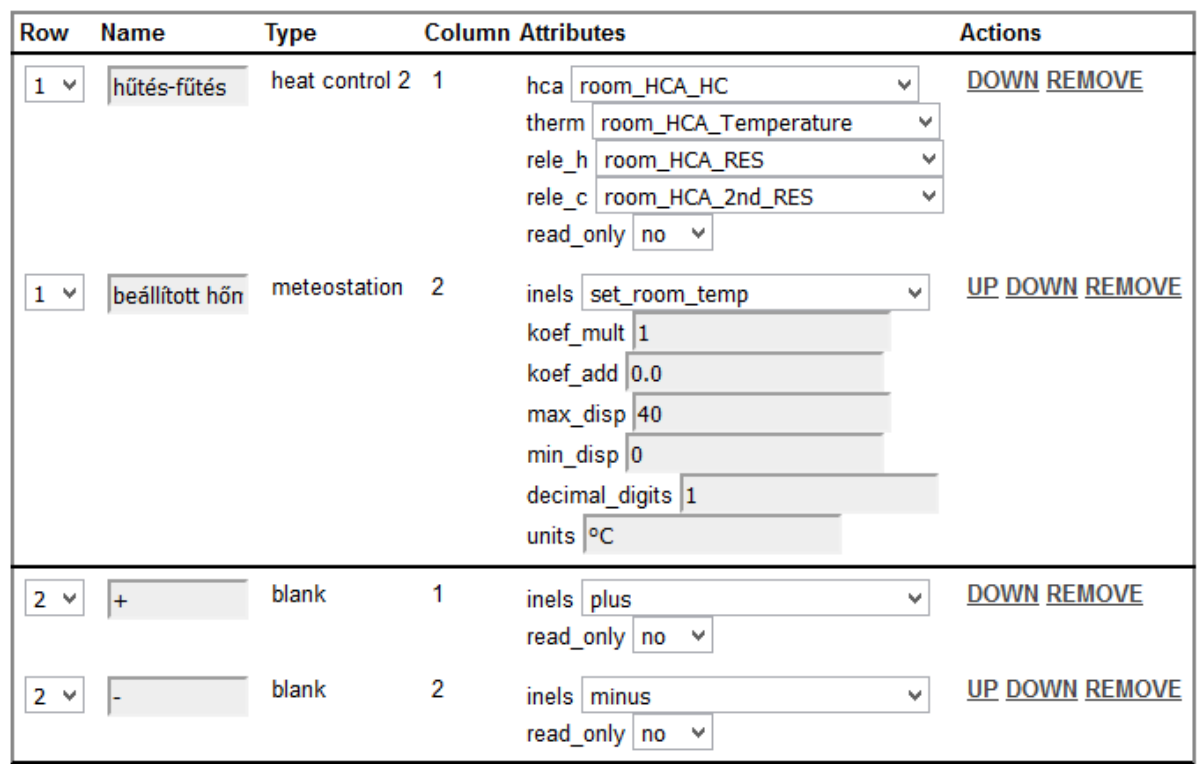

Készen is vagyunk!

Q

 $\boldsymbol{\delta}$ 

Œ

(∰